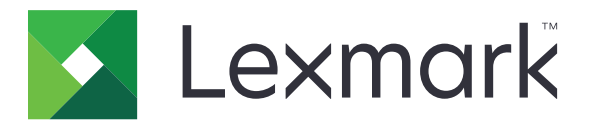

# **Universal Print Driver**

**Technical White Paper Revision 3a for HBP**

**February 2022 [www.lexmark.com](http://www.lexmark.com)**

# **Contents**

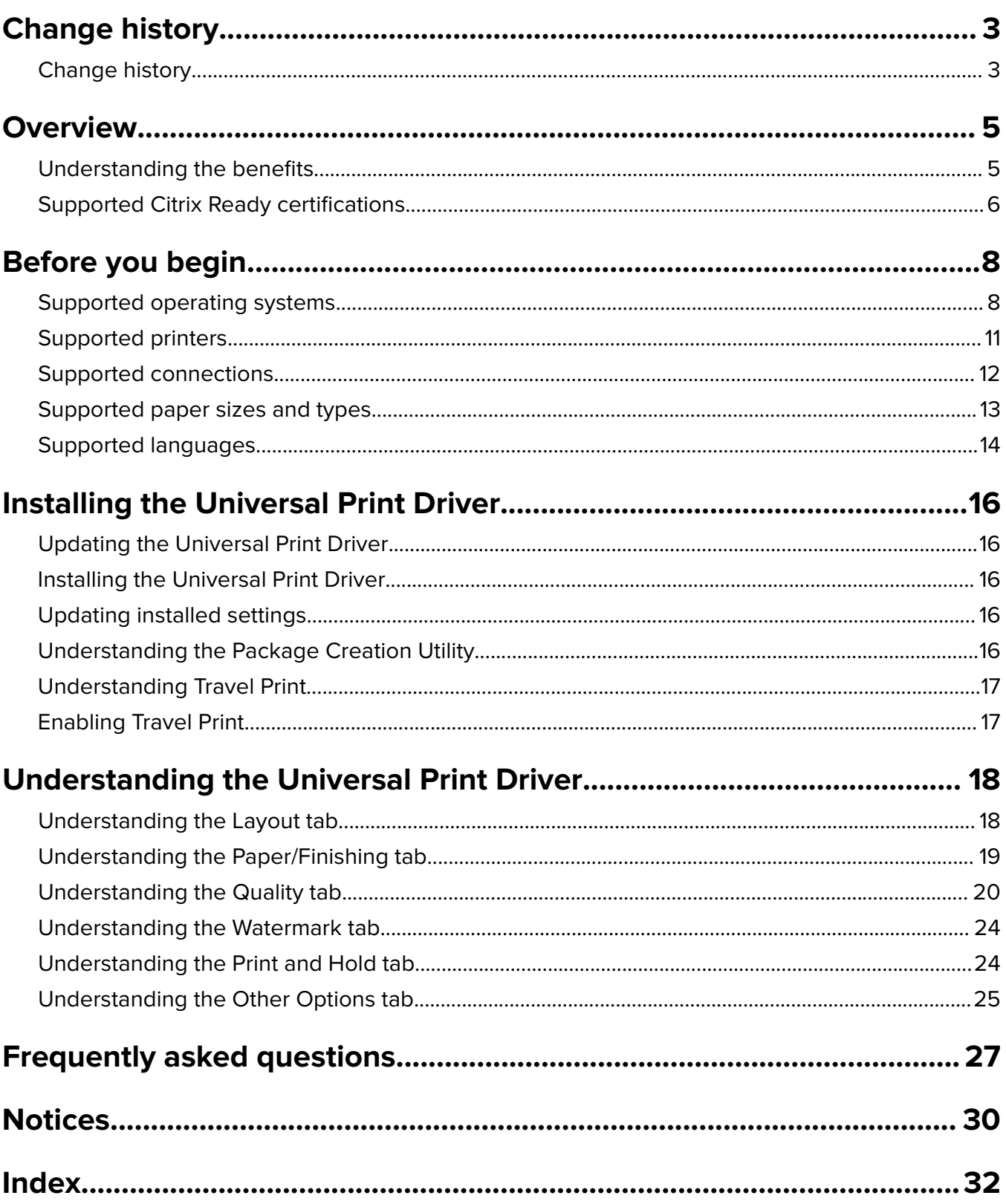

# <span id="page-2-0"></span>**Change history**

## **Change history**

### **Lexmark Universal Print Driver (UPD) version 3.0.1**

**•** Added information on fixes done in UPD.

**Note:** For more information, see ["What are the fixes done in UPD?" on page 27](#page-26-0).

### **Lexmark Universal Print Driver (UPD) version 3.0**

- **•** Added support for print encryption.
- **•** Added support for dynamic driver configuration directly from the printer by using bidirectional communication.
- **•** Added support for the following certifications:
	- **–** Citrix® Virtual Apps and Desktops 7 2103
	- **–** Citrix Virtual Apps and Desktops 7 2012
	- **–** Citrix Virtual Apps and Desktops 7 2009
	- **–** Citrix Virtual Apps and Desktops 7 2006
	- **–** Citrix Virtual Apps and Desktops 7 2003
	- **–** Citrix Virtual Apps and Desktops 7 1912 LTSR
	- **–** Citrix Virtual Apps and Desktops 7 1909

**Note:** For a list of supported Citrix implementations, see ["Supported operating systems" on page 8](#page-7-0).

- **•** Added support for the following operating systems:
	- **–** Microsoft Windows Server 2022
	- **–** Windows 11

Note: For a list of supported operating systems, see ["Supported operating systems" on page 8](#page-7-0).

### **Lexmark Universal Print Driver (UPD) version 2.15.2**

• Enhanced security to prevent attacker-controlled codes that are running with system privileges.

### **Lexmark Universal Print Driver (UPD) version 2.15.1**

**•** Added support for the following printer models:

#### **Color laser multifunction products**

- **–** CX330 Series (CX331adwe)
- **–** CX430 Series (CX431adw)
- **–** MC3200 Series (MC3224adwe, MC3224dwe, MC3224i)
- **–** MC3300 Series (MC3326adwe, MC3326i)
- **–** MC3400 Series (MC3426adw, MC3426i)
- **–** XC2300 Series (XC2326)

#### **Color laser printers**

- **–** C2300 Series (C2326)
- **–** C3200 Series (C3224dw)
- **–** C3300 Series (C3326dw)
- **–** C3400 Series (C3426dw)
- **–** CS330 Series (CS331dw)
- **–** CS430 Series (CS431dw)

#### **Monochrome laser multifunction products**

- **–** MB2200 Series (MB2236adw, MB2236adwe, MB2236i)
- **–** MB3400 Series (MB3442adw, MB3442i)
- **–** MX330 Series (MX331adn)
- **–** MX430 Series (MX431adn, MX431adw)
- **–** XM1300 Series (XM1342)

#### **Monochrome laser printers**

- **–** B2200 Series (B2236dw)
- **–** B3300 Series (B3340dw)
- **–** B3400 Series (B3442dw)
- **–** M1300 Series (M1342)
- **–** MS330 Series (MS331dn)
- **–** MS430 Series (MS431dn, MS431dw)
- **•** Added support for the following certifications:
	- **–** Citrix Virtual Apps and Desktops 7 1906
	- **–** Citrix Virtual Apps and Desktops 7 1903
	- **–** Citrix Virtual Apps and Desktops 7 1811

**Note:** For a list of supported Citrix implementations, see ["Supported operating systems" on page 8](#page-7-0).

- **•** Added support for Microsoft Windows Server 2019 (64‑bit) operating system as a cluster server. **Note:** For a list of supported operating systems, see ["Supported operating systems" on page 8](#page-7-0).
- **•** Added support for all paper types as the paper source in the device capabilities.

# <span id="page-4-0"></span>**Overview**

The Lexmark<sup>™</sup> UPD provides a standardized one-driver solution for your printing needs. It supports both color and monochrome printers.

This document provides instructions on how to install and use the UPD.

**Note:** For more information on the print driver version numbering format, see ["What is the UPD version](#page-26-0) [numbering format?" on page 27](#page-26-0).

## **Understanding the benefits**

### **Versatility**

The UPD is available in more than 27 languages, supporting printer models that are connected locally or over a network.

All packages are Microsoft certified and digitally signed, and have been tested in the following:

- **•** Cluster server environment
- **•** Microsoft Terminal Server
- **•** Citrix Presentation Server<sup>TM</sup> environment

### **Bidirectional communication support**

Installed settings are automatically detected and updated at installation time and at user request. This feature allows the print driver to use minimal network traffic.

### **Reduced cost for system support**

With the UPD, only one package is used to manage testing and internal certification of print drivers. Time spent on server and workstation installation is reduced, and hard disk space usage is minimized.

### **Increased user efficiency**

The UPD uses the same graphical user interface as product-specific drivers, enabling all print queues to have the same interface. Users can also create and save profiles for frequently used settings or use profiles created by a system administrator.

### **Corporate sustainability initiatives**

To promote the environmental policies of an organization, the UPD lets administrators configure the following print queue settings:

- **•** Two-sided printing
- **•** Multiple-page printing (N-up)
- **•** Toner darkness
- **•** Other resource-saving measures

## <span id="page-5-0"></span>**Supported Citrix Ready certifications**

The UPD has participated in the Citrix Ready® Program as a Certified Product. Tests are conducted using the following:

#### **Microsoft Windows Server 2016 x64 operating system**

- **•** Citrix Virtual Apps and Desktops 7 2103
- **•** Citrix Virtual Apps and Desktops 7 2012
- **•** Citrix Virtual Apps and Desktops 7 2009
- **•** Citrix Virtual Apps and Desktops 7 2006
- **•** Citrix Virtual Apps and Desktops 7 2003
- **•** Citrix Virtual Apps and Desktops 7 1912 LTSR
- **•** Citrix Virtual Apps and Desktops 7 1909
- **•** Citrix Virtual Apps and Desktops 7 1906
- **•** Citrix Virtual Apps and Desktops 7 1903
- **•** Citrix Virtual Apps and Desktops 7 1811
- **•** Citrix Virtual Apps and Desktops 1808
- **•** Citrix XenApp® 7.18
- **•** Citrix XenApp 7.17
- **•** Citrix XenApp 7.16
- **•** Citrix XenApp 7.15
- **•** Citrix XenApp 7.14
- **•** Citrix XenApp 7.13
- **•** Citrix XenApp 7.12
- **•** Citrix XenApp 7.11
- **•** Citrix XenApp 7.9
- **•** Citrix XenApp 7.8
- **•** Citrix XenApp 7.7
- **•** Citrix XenApp 7.6
- **•** Citrix XenApp 7.5
- **•** Citrix XenApp 6.5
- **•** Citrix XenDesktop® 7.18
- **•** Citrix XenDesktop 7.17
- **•** Citrix XenDesktop 7.16
- **•** Citrix XenDesktop 7.15
- **•** Citrix XenDesktop 7.14
- **•** Citrix XenDesktop 7.13
- **•** Citrix XenDesktop 7.12
- **•** Citrix XenDesktop 7.11
- **•** Citrix XenDesktop 7.9
- **•** Citrix XenDesktop 7.8
- **•** Citrix XenDesktop 7.7
- **•** Citrix XenDesktop 7.6
- **•** Citrix XenDesktop 7.5

#### **Microsoft Windows Server 2012 R2 x64 operating system**

- **•** Citrix XenApp 7.8
- **•** Citrix XenApp 7.7
- **•** Citrix XenApp 7.6
- **•** Citrix XenApp 7.5
- **•** Citrix XenDesktop 7.8
- **•** Citrix XenDesktop 7.7
- **•** Citrix XenDesktop 7.6
- **•** Citrix XenDesktop 7.5

#### **Microsoft Windows Server 2012 x64 operating system**

- **•** Citrix XenApp 7.8
- **•** Citrix XenApp 7.7
- **•** Citrix XenApp 7.6
- **•** Citrix XenApp 7.5
- **•** Citrix XenDesktop 7.8
- **•** Citrix XenDesktop 7.7
- **•** Citrix XenDesktop 7.6
- **•** Citrix XenDesktop 7.5

#### **Microsoft Windows Server 2008 R2 x64 operating system**

- **•** Citrix XenApp 7.8
- **•** Citrix XenApp 7.7
- **•** Citrix XenApp 7.6
- **•** Citrix XenApp 7.5
- **•** Citrix XenApp 6.5

## <span id="page-7-0"></span>**Before you begin**

### **Supported operating systems**

### **Microsoft Windows operating systems**

The UPD is available in 32‑bit and 64‑bit (when applicable) versions of the following:

- **•** Windows 11
- **•** Windows 10 19H2
- **•** Windows 10 Redstone 5
- **•** Windows 8.1
- **•** Windows 7 SP1
- **•** Windows Vista SP2
- **•** Windows Server 2022
- **•** Windows Server 2019
- **•** Windows Server 2016
- **•** Windows Server 2012 R2
- **•** Windows Server 2012
- **•** Windows Server 2008 R2 SP1
- **•** Windows Server 2008 SP2

**Note:** Lexmark follows Microsoft Products Support Lifecycle Policy in providing software support for Windows operating systems. For more information on Microsoft Products Support Lifecycle Policy, visit the Microsoft website.

#### **Microsoft Windows Cluster Servers**

- **•** Windows Server 2022
- **•** Windows Server 2019 (64‑bit)
- **•** Windows Server 2016 (64‑bit)
- **•** Windows Server 2012 R2 (64‑bit)
- **•** Windows Server 2008 R2
- **•** Windows Server 2008

### **Citrix implementations**

#### **Microsoft Windows Server 2019 operating system**

- **•** Citrix Virtual Apps and Desktops 7 2103
- **•** Citrix Virtual Apps and Desktops 7 2012
- **•** Citrix Virtual Apps and Desktops 7 2009
- **•** Citrix Virtual Apps and Desktops 7 2006
- **•** Citrix Virtual Apps and Desktops 7 2003
- **•** Citrix Virtual Apps and Desktops 7 1912 LTSR
- **•** Citrix Virtual Apps and Desktops 7 1909
- **•** Citrix Virtual Apps and Desktops 7 1906
- **•** Citrix Virtual Apps and Desktops 7 1903
- **•** Citrix Virtual Apps and Desktops 7 1811
- **•** Citrix Virtual Apps and Desktops 1808

#### **Microsoft Windows Server 2012 R2 operating system**

- **•** Citrix Virtual Apps and Desktops 7 1906
- **•** Citrix Virtual Apps and Desktops 7 1903
- **•** Citrix Virtual Apps and Desktops 7 1811
- **•** Citrix Virtual Apps and Desktops 1808
- **•** Citrix XenApp 7.18
- **•** Citrix XenApp 7.17
- **•** Citrix XenApp 7.16
- **•** Citrix XenApp 7.15
- **•** Citrix XenApp 7.14
- **•** Citrix XenApp 7.13
- **•** Citrix XenApp 7.12
- **•** Citrix XenApp 7.11
- **•** Citrix XenApp 7.9
- **•** Citrix XenApp 7.8
- **•** Citrix XenApp 7.7
- **•** Citrix XenApp 7.6
- **•** Citrix XenApp 7.5
- **•** Citrix XenDesktop 7.18
- **•** Citrix XenDesktop 7.17
- **•** Citrix XenDesktop 7.16
- **•** Citrix XenDesktop 7.15
- **•** Citrix XenDesktop 7.14
- **•** Citrix XenDesktop 7.13
- **•** Citrix XenDesktop 7.12
- **•** Citrix XenDesktop 7.11
- **•** Citrix XenDesktop 7.9
- **•** Citrix XenDesktop 7.8
- **•** Citrix XenDesktop 7.7
- **•** Citrix XenDesktop 7.6
- **•** Citrix XenDesktop 7.5

#### **Microsoft Windows Server 2012 operating system**

- **•** Citrix Virtual Apps and Desktops 7 1906
- **•** Citrix Virtual Apps and Desktops 7 1903
- **•** Citrix Virtual Apps and Desktops 7 1811
- **•** Citrix Virtual Apps and Desktops 1808
- **•** Citrix XenApp 7.18
- **•** Citrix XenApp 7.17
- **•** Citrix XenApp 7.16
- **•** Citrix XenApp 7.15
- **•** Citrix XenApp 7.14
- **•** Citrix XenApp 7.13
- **•** Citrix XenApp 7.12
- **•** Citrix XenApp 7.11
- **•** Citrix XenApp 7.9
- **•** Citrix XenApp 7.8
- **•** Citrix XenApp 7.7
- **•** Citrix XenApp 7.6
- **•** Citrix XenDesktop 7.18
- **•** Citrix XenDesktop 7.17
- **•** Citrix XenDesktop 7.16
- **•** Citrix XenDesktop 7.15
- **•** Citrix XenDesktop 7.14
- **•** Citrix XenDesktop 7.13
- **•** Citrix XenDesktop 7.12
- **•** Citrix XenDesktop 7.11
- **•** Citrix XenDesktop 7.9
- **•** Citrix XenDesktop 7.8
- **•** Citrix XenDesktop 7.7
- **•** Citrix XenDesktop 7.6

#### **Microsoft Windows Server 2008 R2 operating system**

- **•** Citrix Virtual Apps and Desktops 7 1906
- **•** Citrix Virtual Apps and Desktops 7 1903
- **•** Citrix Virtual Apps and Desktops 7 1811
- **•** Citrix Virtual Apps and Desktops 1808
- **•** Citrix XenApp 7.18
- **•** Citrix XenApp 7.17
- **•** Citrix XenApp 7.16
- **•** Citrix XenApp 7.15
- **•** Citrix XenApp 7.14
- **•** Citrix XenApp 7.13
- **•** Citrix XenApp 7.12
- **•** Citrix XenApp 7.11
- **•** Citrix XenApp 7.9
- **•** Citrix XenApp 7.8
- <span id="page-10-0"></span>**•** Citrix XenApp 7.7
- **•** Citrix XenApp 7.6
- **•** Citrix XenApp 7.5
- **•** Citrix XenApp 6.5
- **•** Citrix XenDesktop 7.18
- **•** Citrix XenDesktop 7.17
- **•** Citrix XenDesktop 7.16
- **•** Citrix XenDesktop 7.15
- **•** Citrix XenDesktop 7.14
- **•** Citrix XenDesktop 7.13
- **•** Citrix XenDesktop 7.12
- **•** Citrix XenDesktop 7.11
- **•** Citrix XenDesktop 7.9
- **•** Citrix XenDesktop 7.8
- **•** Citrix XenDesktop 7.7
- **•** Citrix XenDesktop 7.6
- **•** Citrix XenDesktop 7.5
- **•** Citrix XenApp 6.0

#### **Microsoft Windows Server 2008 R2 operating system**

**•** Citrix XenApp 5.0

#### **Novell operating systems**

- **•** Novell NetWare 6.5 Open Enterprise Server
- **•** Novell Open Enterprise Server on SUSE Linux Enterprise Server (32‑bit and 64‑bit versions):
	- **–** NOES 15 SP1 on SLES 11 SP4
	- **–** NOES 11 SP3 on SLES 12 SP1
	- **–** NOES 11 SP3 on SLES 11 SP4
	- **–** NOES 2 SP3 on SLES 10 SP4

**Note:** These configurations support only Windows clients for Micro Focus iPrint for Windows 10, Windows 8.1, Windows 7, and Windows Vista operating systems.

## **Supported printers**

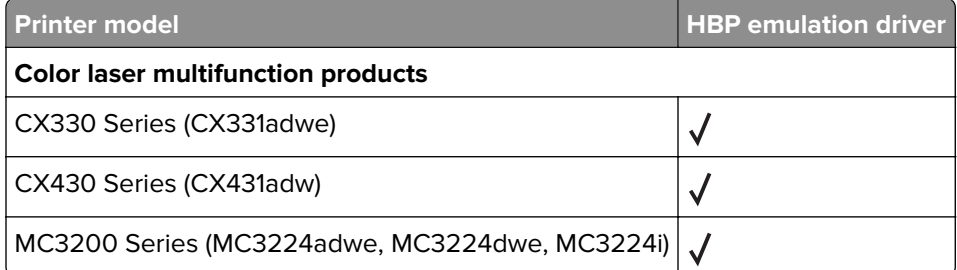

<span id="page-11-0"></span>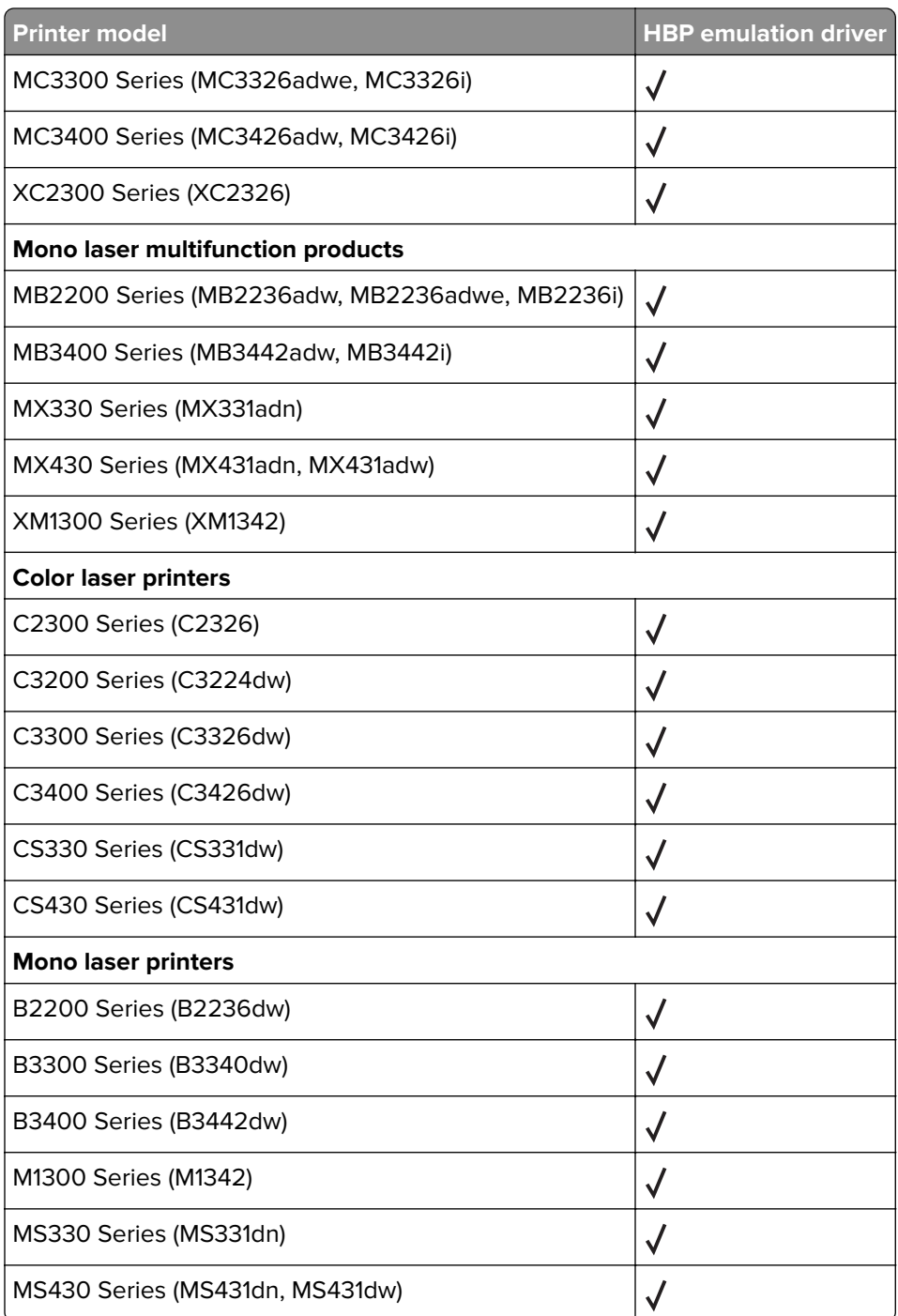

## **Supported connections**

The UPD supports direct printing to the following on all supported operating systems:

- **•** Branch Office Direct Printing
- **•** IP ports
- **•** USB ports
- **•** Web services ports

<span id="page-12-0"></span>Bidirectional communication is available with the following:

- **•** Standard IP ports
- **•** Enhanced TCP/IP ports
- **•** USB connections
- **•** Web services ports
- **•** Novell iPrint ports
- **•** Parallel ports
- **•** Travel Print

## **Supported paper sizes and types**

**Note:** Depending on your printer model and print driver, supported paper sizes and types may vary.

### **Supported paper sizes**

- **•** A4 (210 x 297 mm)
- **•** A5 (148 x 210 mm)
- **•** A6 (105 x 148 mm)
- **•** B5 (182 x 257 mm)
- **•** Envelope (Monarch) 7 3/4 (3.9 x 7.5 inches)
- **•** Envelope 9 (3.9 x 8.9 inches)
- **•** Envelope 10 (4.1 x 9.5 inches)
- **•** Envelope B5 (176 x 250 mm)
- **•** Envelope C5 (162 x 229 mm)
- **•** Envelope DL (110 x 220 mm)
- **•** Executive (7.3 x 10.5 inches)
- **•** Folio (8.5 x 13 inches)
- **•** Hagaki (100 x 148 mm)
- **•** Legal (8.5 x 14 inches)
- **•** Letter (8.5 x 11 inches)
- **•** Oficio (Mexico) (216 x 340 mm)
- **•** Statement (5.5 x 8.5 inches)
- **•** Universal (216 x 360 mm)

### **Supported paper types**

- **•** Bond
- **•** Card stock
- **•** Colored
- **•** Custom type 1
- **•** Custom type 2
- **•** Custom type 3
- <span id="page-13-0"></span>**•** Custom type 4
- **•** Custom type 5
- **•** Custom type 6
- **•** ColorLok certified plain
- **•** Envelope
- **•** Glossy
- **•** Heavy
- **•** Labels
- **•** Letterhead
- **•** Light
- **•** Plain
- **•** Preprinted
- **•** Recycled
- **•** Rough/Cotton
- **•** Rough Envelope

## **Supported languages**

- **•** Arabic
- **•** Chinese (simplified)
- **•** Chinese (traditional)
- **•** Croatian
- **•** Czech
- **•** Danish
- **•** Dutch
- **•** English
- **•** Finnish
- **•** French
- **•** German
- **•** Greek
- **•** Hungarian
- **•** Italian
- **•** Japanese
- **•** Korean
- **•** Norwegian
- **•** Polish
- **•** Portuguese (Brazilian)
- **•** Romanian
- **•** Russian
- **•** Serbian
- **•** Slovak
- **•** Slovenian
- **•** Spanish
- **•** Swedish
- **•** Turkish

# <span id="page-15-0"></span>**Installing the Universal Print Driver**

Install the UPD using Windows Add Printer Wizard or the Lexmark Universal Print Driver System Administrator Installation package from the Lexmark website.

## **Updating the Universal Print Driver**

The UPD version 2 works with UPD version 1. If the UPD is upgraded to version 2, then switching the print driver from the Advanced tab of the Printer Properties dialog box is not supported. The existing UPD version 1 print queues must be deleted, and then print queues using UPD version 2 must be created.

## **Installing the Universal Print Driver**

- **1** From your computer, go to **[www.lexmark.com](http://www.lexmark.com)**.
- **2** Click **Customer Support** > **Universal Print Driver**.
- **3** Depending on the operating system of your computer, download the appropriate print driver.

#### **Notes:**

- **•** We recommend using the specific driver packages depending on whether you have a color or a monochrome printer. If you have a fleet of both color and monochrome printers, then we recommend installing both print drivers.
- **•** For Windows computers, if you download the emulation‑specific UPD, then download the Phone Book and Travel Print applications separately. Both applications install with the administrator package automatically.
- **•** For more information on the full list of packages for Windows computers, see the Universal Print Driver White Paper section.
- **4** Follow the instructions on your computer screen.

## **Updating installed settings**

- **1** From the Printer Properties dialog box, click the **Configuration** tab.
- **2** Click **Update Now**‑**Ask Printer** > **OK**.

The print driver updates the status of all printer settings. If bidirectional communication is not active or is unavailable for the printer, then the print driver shows an error.

## **Understanding the Package Creation Utility**

The Package Creation Utility lets you create customized installer packages that you can launch without user input, and integrate in your deployment solution. It generates print driver installation packages that automate the installation of print drivers with preconfigured settings.

## <span id="page-16-0"></span>**Understanding Travel Print**

This feature lets you search and select a network printer when sending a print job or a fax job from the host computer. It also lets you use multiple printers frequently without installing different print queues to support printers at multiple locations.

When Travel Print is used, a printer selection dialog box appears during the following:

- **•** Sending a print job to the print driver
- **•** Accessing the "Printing preferences" dialog box from a Windows program
- **•** Accessing either the "Printing preferences" or the Printer Properties dialog boxes from the print driver

From the printer selection dialog box, in the Favorites tab, you can designate up to 10 frequently used printers. You can also search for printers using the printer host name or IP address, or by searching a subnet.

The printer search results show the following printer information:

- **•** Model name
- **•** Status
- **•** IP address
- **•** Color
- **•** Two‑sided printing capabilities

You can also use Travel Print to access the printer Embedded Web Server, allowing access to more printer information and configuration settings.

#### **Notes:**

- **•** You need administrator rights to install and enable Travel Print. To install, run the Travel Print installation package or the UPD system administrator installation package. To obtain a copy of the installation packages, visit the Lexmark website.
- **•** Travel Print is not intended for server‑based printing. The print driver and Travel Print must be installed locally on host computers.
- **•** If you want Travel Print to update the printer model and configuration settings, then enable the **Update Configuration from Printer** feature.

## **Enabling Travel Print**

Travel Print is enabled by associating the print driver with the Travel Print port.

**Note:** The Travel Print port is available only if Travel Print is installed. To install, run the Travel Print installation package or the UPD system administrator installation package. To obtain a copy of the installation packages, visit the Lexmark website.

- **1** From the Printer Properties dialog box, click the **Ports** tab.
- **2** Select **Travel Print port**.

**Note:** To disable Travel Print, change the print driver port to any other printer port.

# <span id="page-17-0"></span>**Understanding the Universal Print Driver**

To see the UPD settings, from your computer, right-click a printer, and then select **Printing preferences**.

## **Understanding the Layout tab**

The Layout tab determines the organizational attributes of a print job.

**Note:** Some settings are available only in some printer models and in some print drivers.

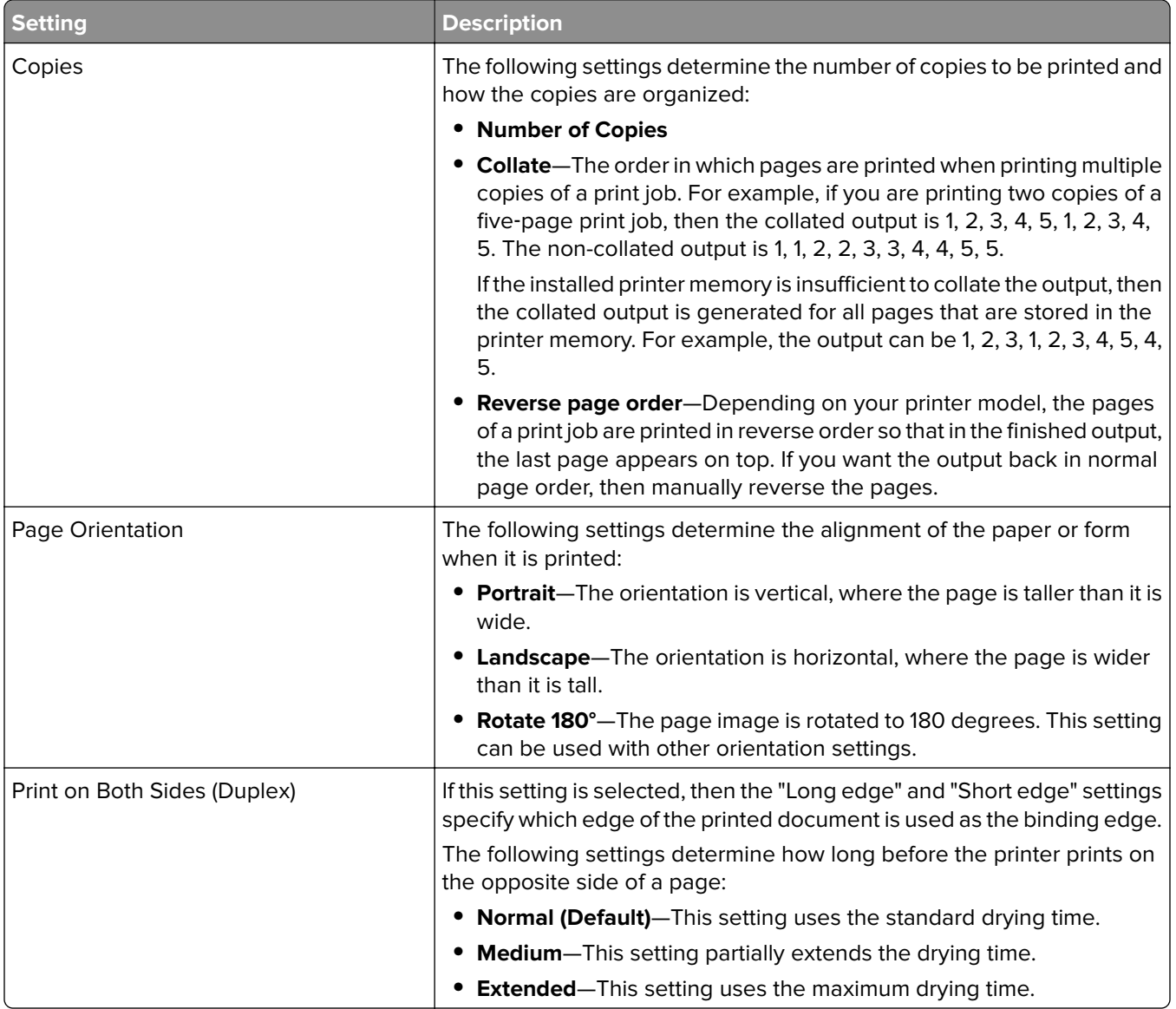

<span id="page-18-0"></span>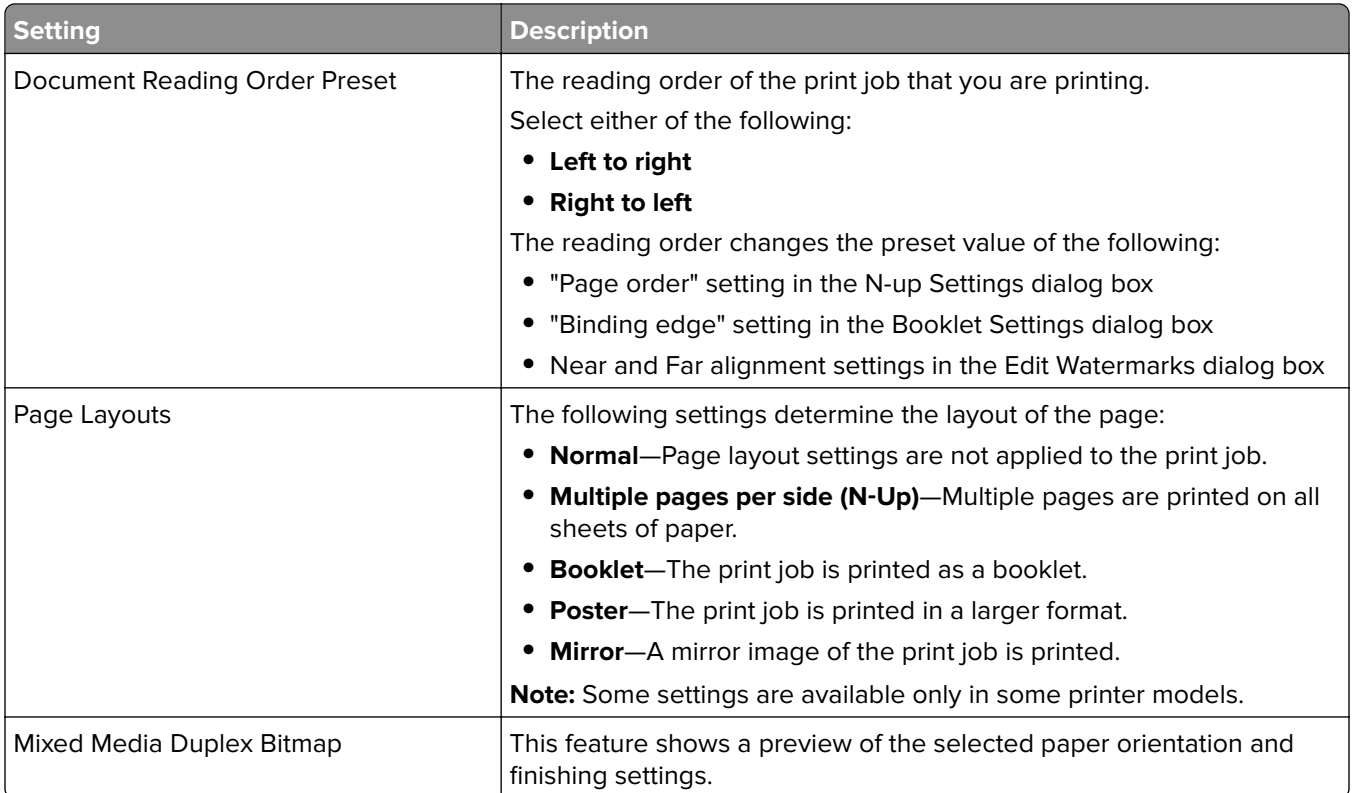

#### **Notes:**

- **•** Program settings may override the settings in the Layout tab.
- **•** Specifying multiple copies in both the Layout tab and the Windows‑based program print dialog box may cause an error.
- **•** To save the Collate setting, in the Configuration tab of the Printer Properties dialog box, select **Use printer**‑**based**.

## **Understanding the Paper/Finishing tab**

#### **Notes:**

- **•** The finishing feature is available only in some printer models. For more information, see the printer User's Guide.
- **•** To use the finishing settings, attach a finisher to the printer.

<span id="page-19-0"></span>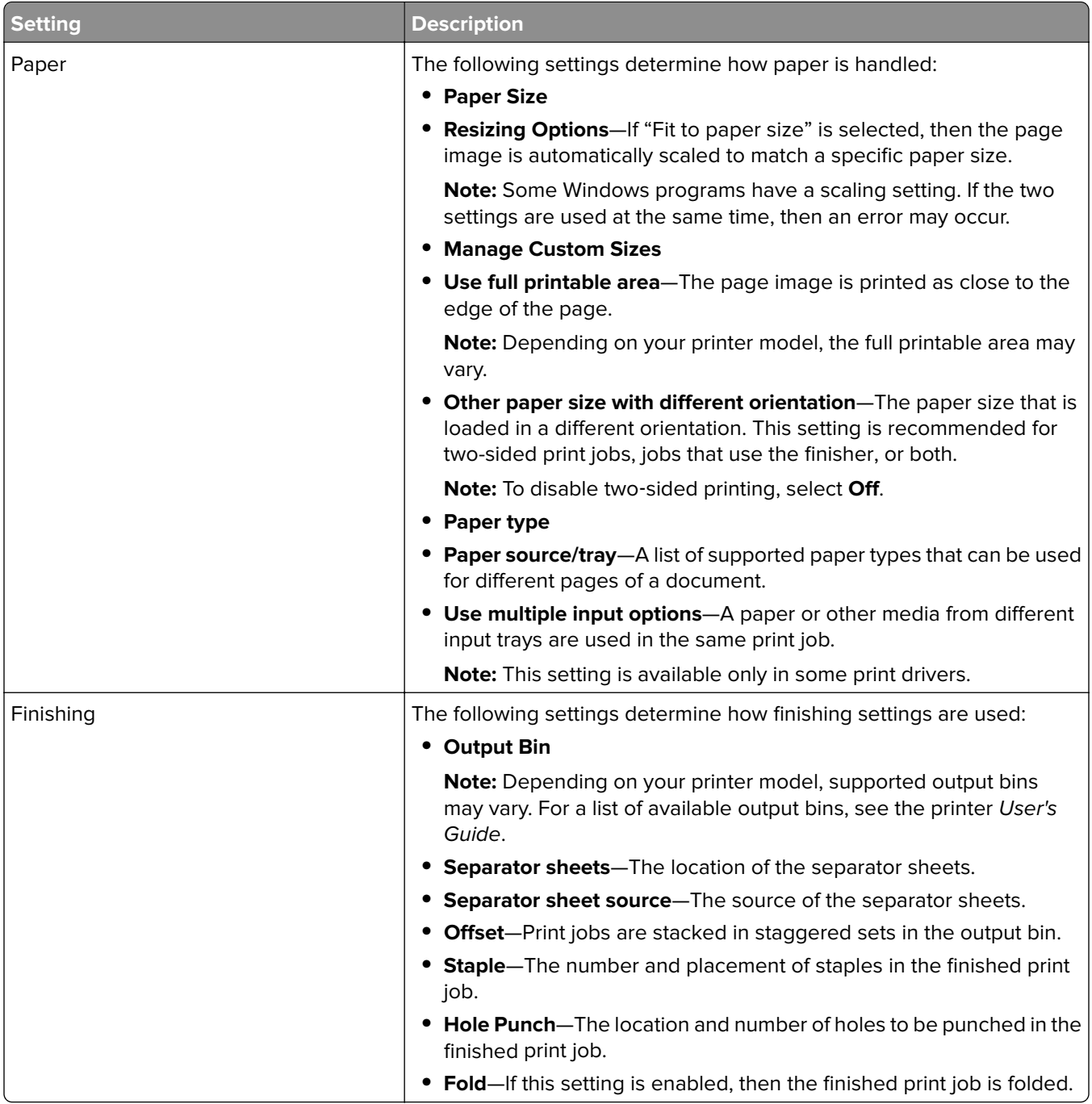

## **Understanding the Quality tab**

The Quality tab determines the print and image quality settings of a print job.

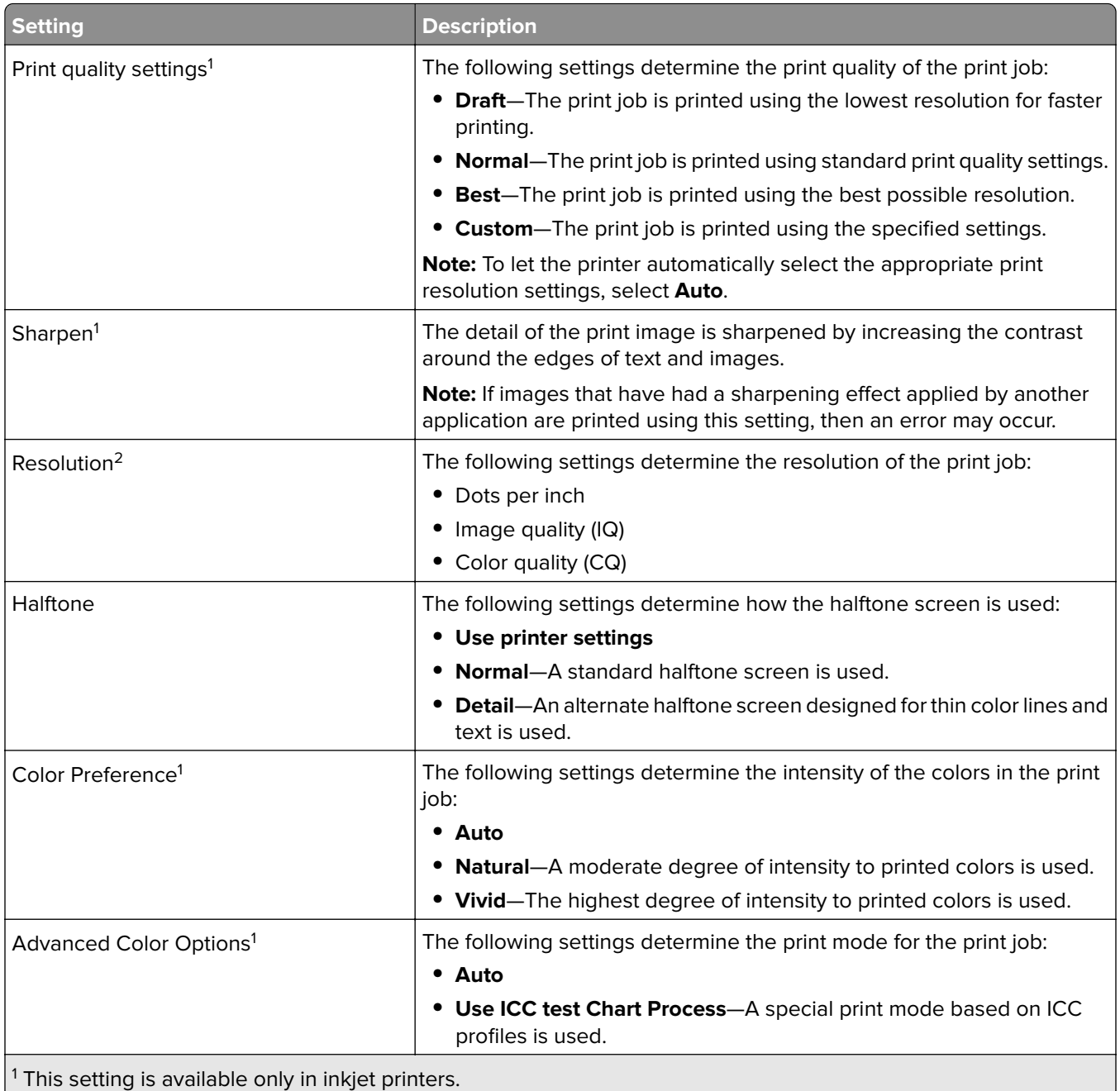

2 This setting is available only in laser printers.

<sup>3</sup> This setting is available only in monochrome printers.

4 This setting is available only in color printers and in some print drivers.

<sup>5</sup> This setting is available only in color printers.

<sup>6</sup> This setting is available only in color laser printers.

 $7$  This setting is available only in some print drivers.

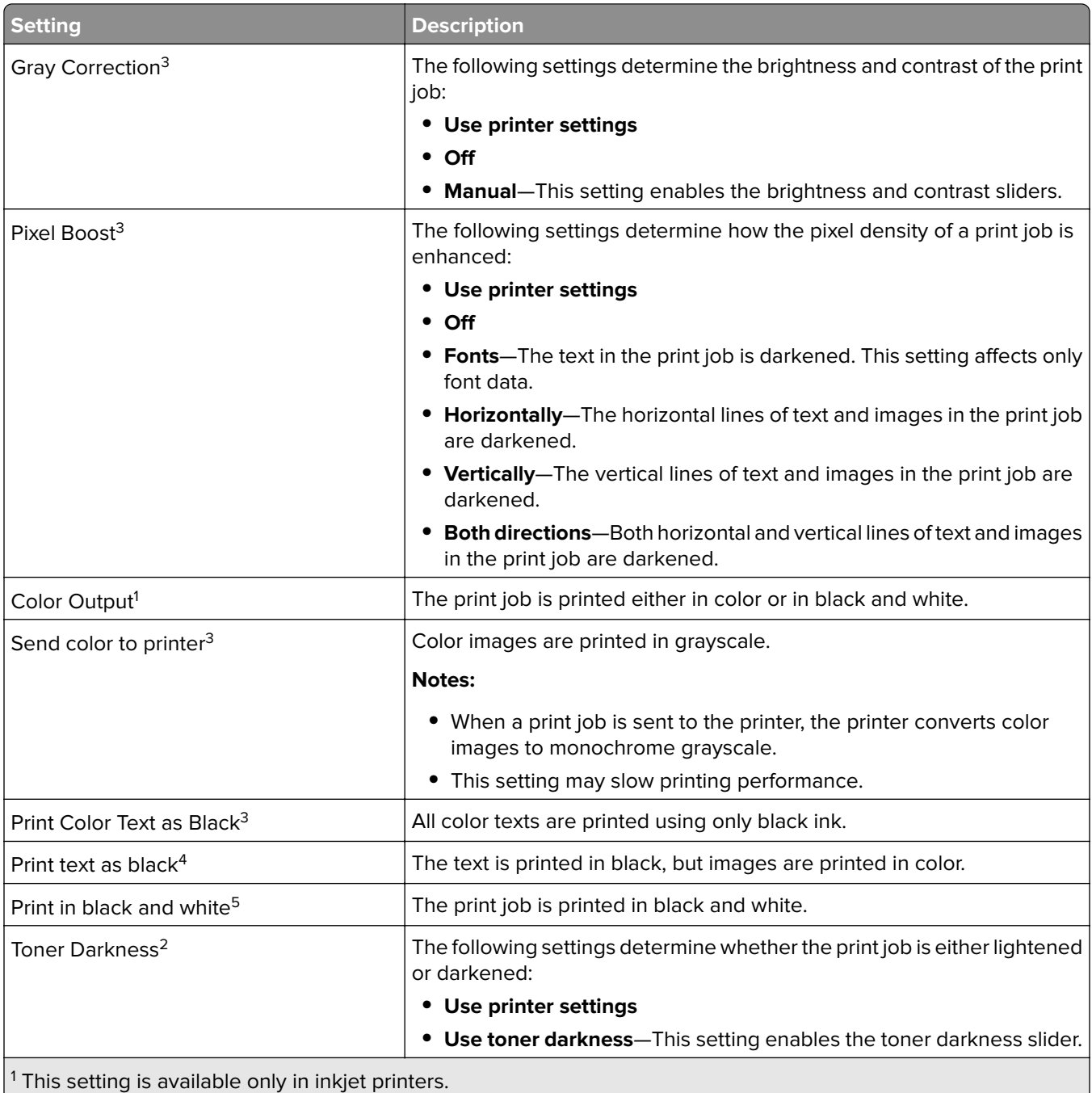

 $^{2}$  This setting is available only in laser printers.

<sup>3</sup> This setting is available only in monochrome printers.

<sup>4</sup> This setting is available only in color printers and in some print drivers.

<sup>5</sup> This setting is available only in color printers.

<sup>6</sup> This setting is available only in color laser printers.

 $7$  This setting is available only in some print drivers.

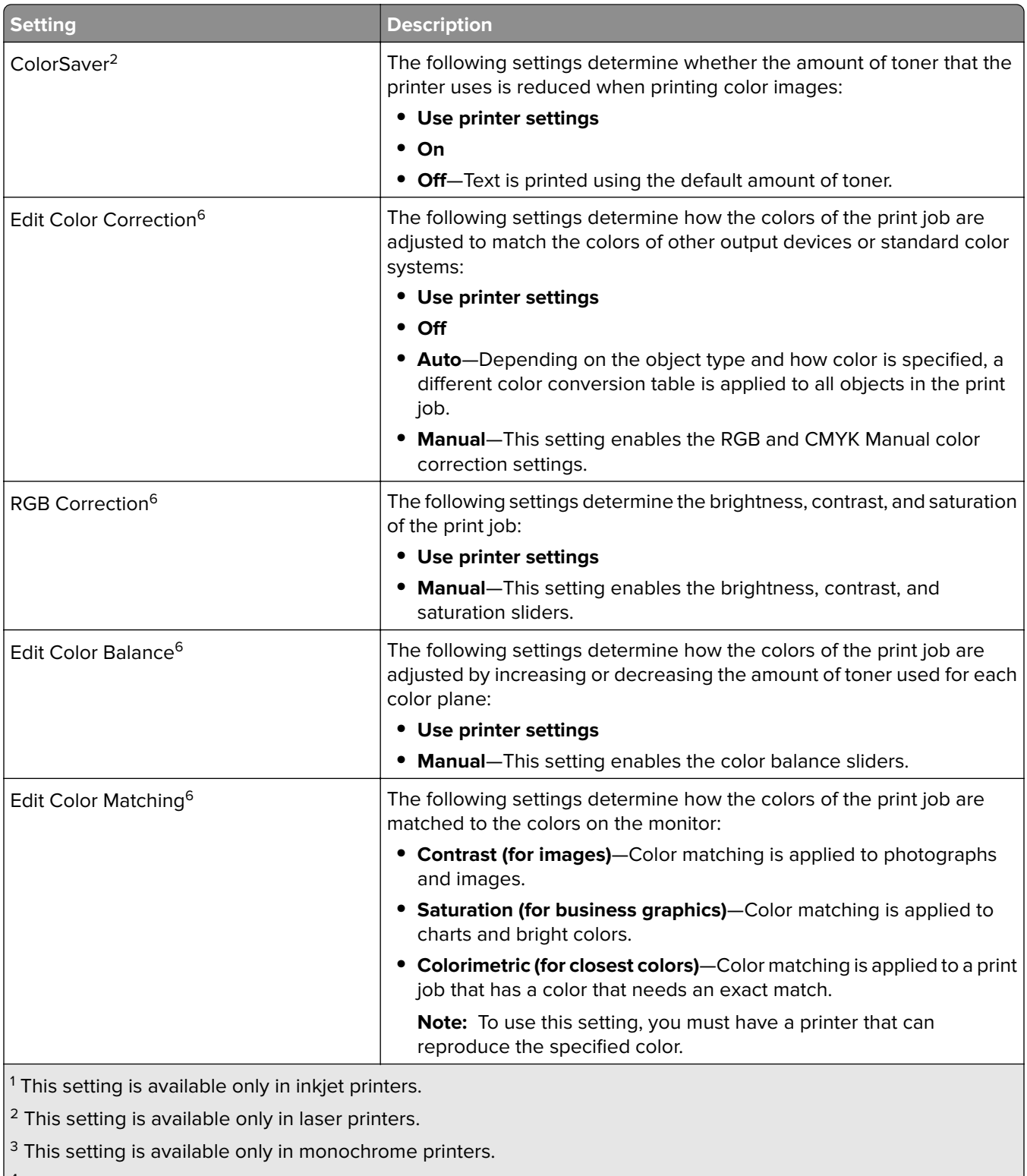

 $\vert$ <sup>4</sup> This setting is available only in color printers and in some print drivers.

<sup>5</sup> This setting is available only in color printers.

6 This setting is available only in color laser printers.

 $7$  This setting is available only in some print drivers.

<span id="page-23-0"></span>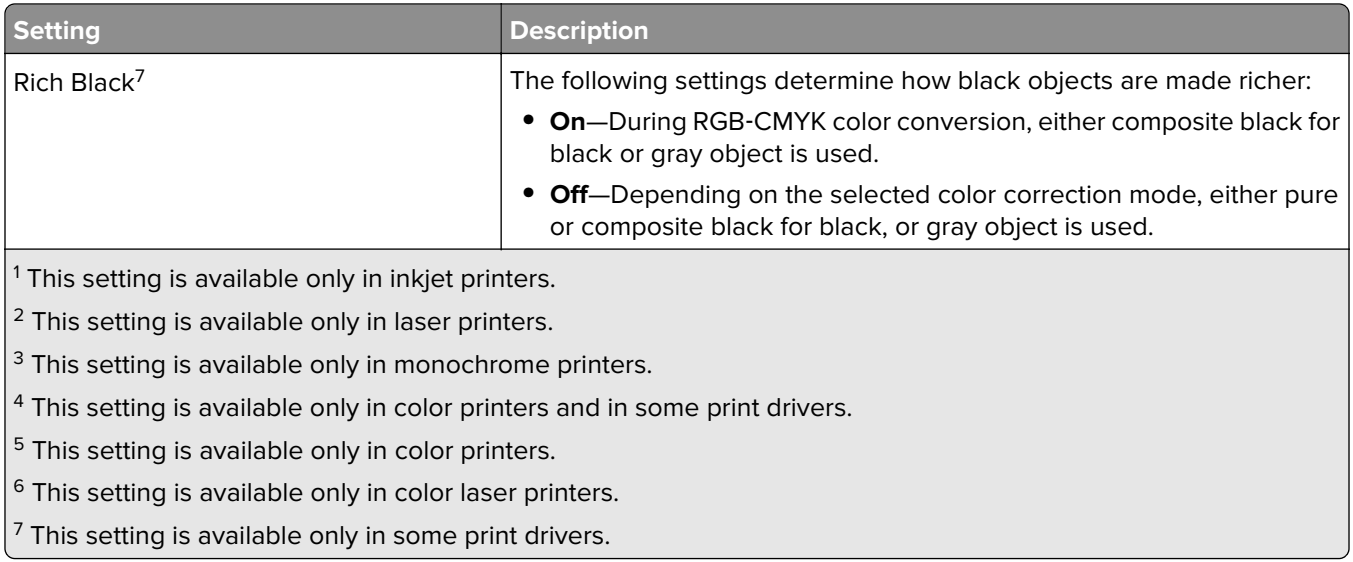

## **Understanding the Watermark tab**

The Watermark tab determines the use of watermarks in a print job.

#### **Notes:**

- **•** This feature is available only in some print drivers.
- **•** On UPD version 2.14 or later, the watermark name can be locked.

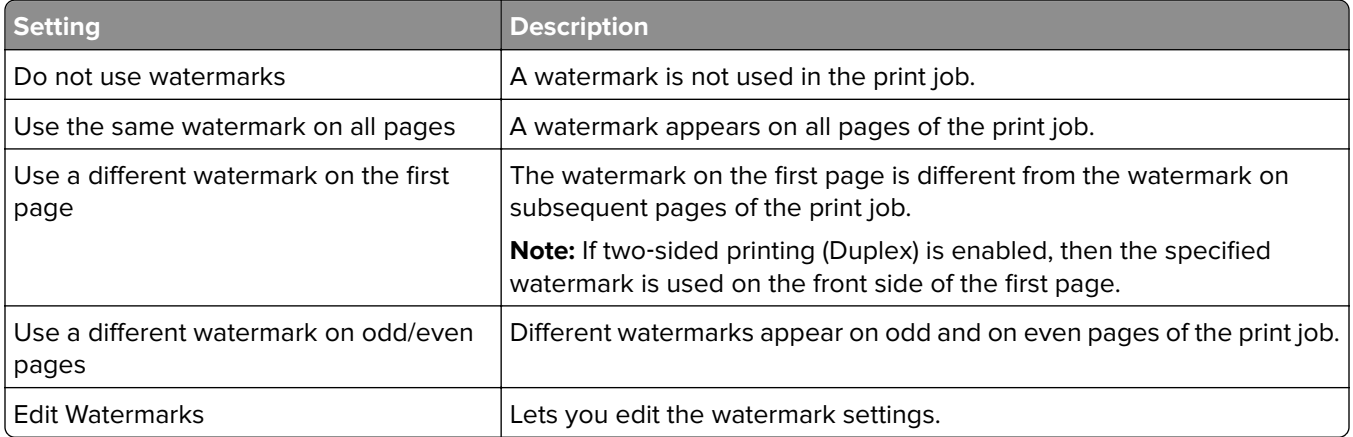

## **Understanding the Print and Hold tab**

The Print and Hold tab provides more settings for how and when a job is printed. When you use this feature, the printer holds the print job until the user releases it from the printer control panel. The Print and Hold tab provides multiple levels of security for held jobs.

#### **Notes:**

- **•** This feature is available only in some printer models.
- **•** For more information on releasing held jobs from the printer control panel, see the printer User's Guide.

<span id="page-24-0"></span>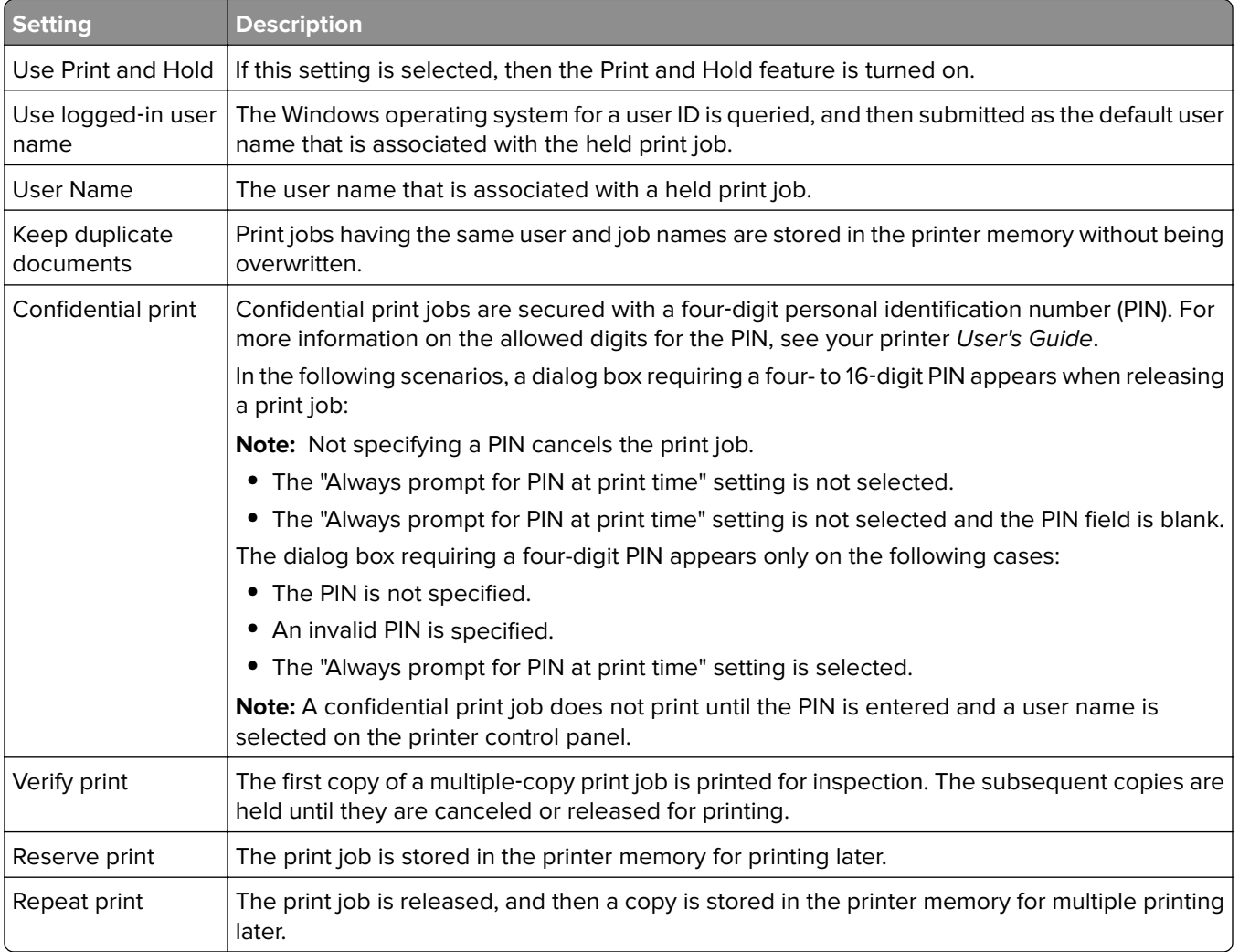

## **Understanding the Other Options tab**

The Other Options tab determines the print driver settings that are not associated with a feature-specific tab.

**Note:** Some settings are available only in some printer models.

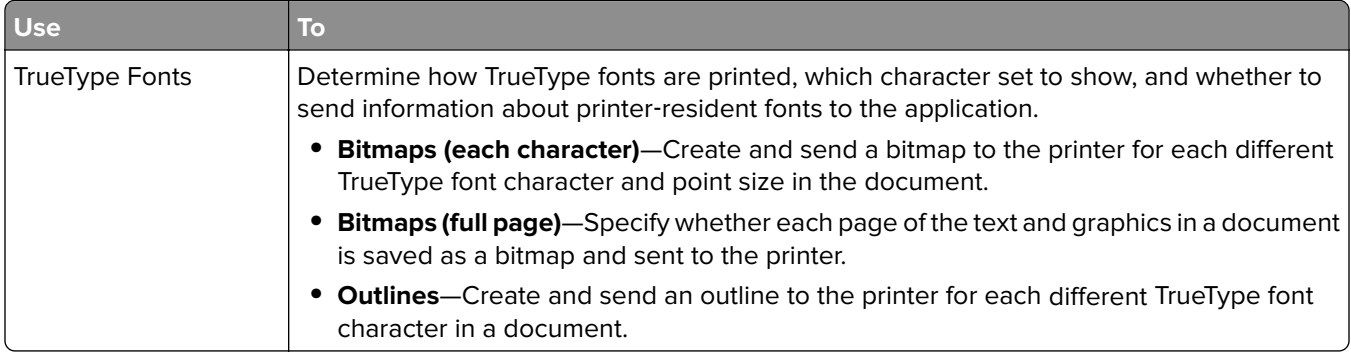

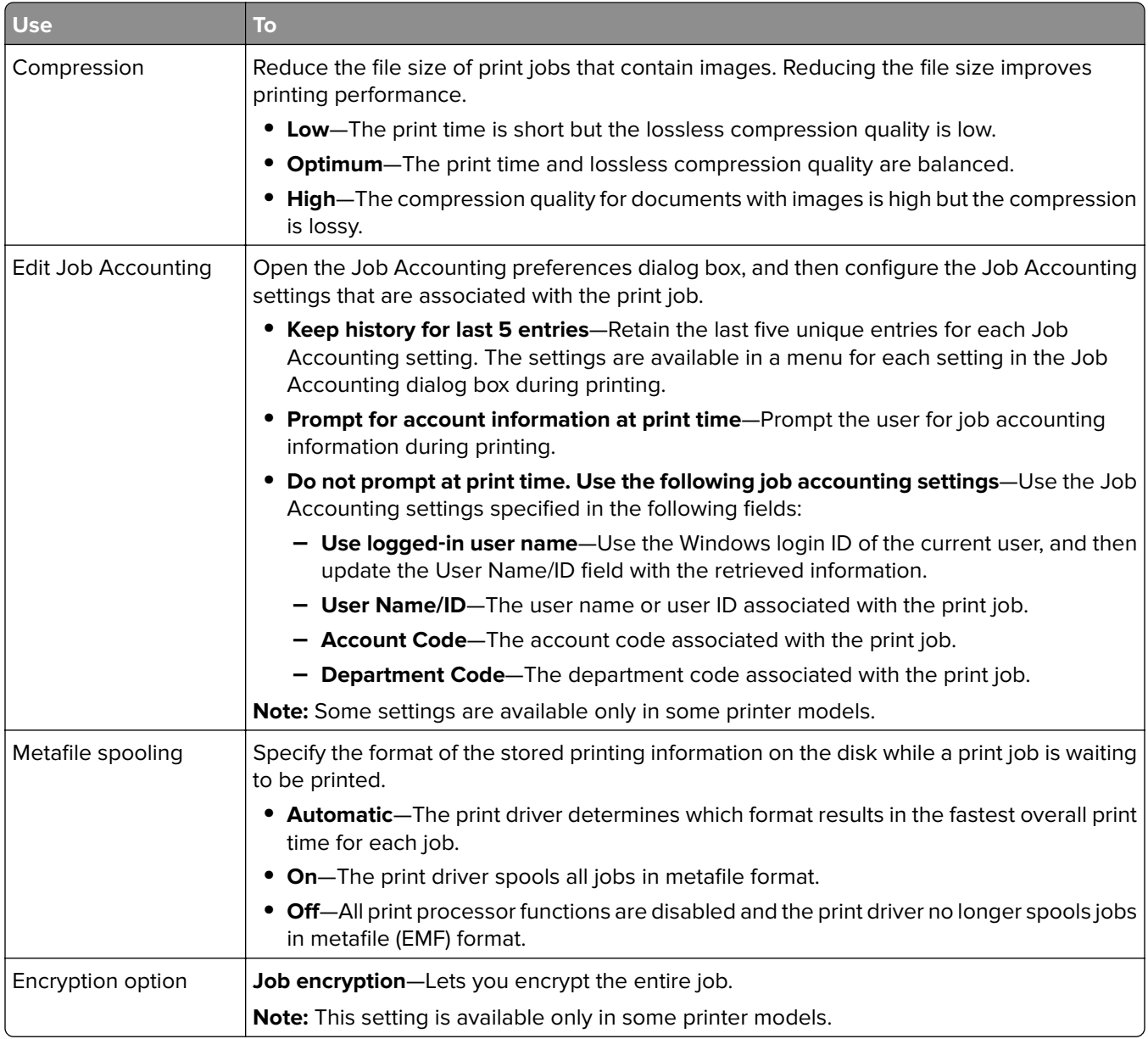

# <span id="page-26-0"></span>**Frequently asked questions**

## **What are the fixes done in UPD?**

For more information, see the Windows UPD Release Notes.

## **What is the update for UPD version 2.15.2?**

Security is enhanced to prevent attacker-controlled codes that are running with system privileges. For more information, see the **[support site](http://www.support.lexmark.com/index?id=TE953&page=content&locale=EN&userlocale=EN_US)**.

## **What are the benefits of using the UPD?**

The main benefit is the amount of time saved in deploying and administering a large fleet of printers. The UPD can be used to print to multiple devices and minimize the number of drivers in the network environment.

## **Does the UPD support Plug'n'Play with devices?**

Plug'n'Play is available on all supported devices. For a list of supported devices, see ["Supported printers" on](#page-10-0) [page 11.](#page-10-0)

## **Is the UPD Microsoft certified?**

The UPD version 2 for Microsoft Windows Vista operating system or later is certified for all Windows operating systems for which Microsoft offers certification programs.

## **Is Point and Print available with this driver?**

Point and Print works the same way with the UPD as with any other product-specific driver.

## **What is a version number?**

A version number is a unique number or set of numbers assigned to a specific release of a program, file, firmware, hardware, driver, or software.

## **What is the UPD version numbering format?**

The UPD version number is divided into sets of numbers, separated by decimal points.

#### **UPD version 2.15.1.0 and later versioning schema**

```
For example, x.y.xy.yy
where:
```
*x* is the major version.

*y* is the minor version.

**xy** is the revision of the minor version.

*yy* is the private version.

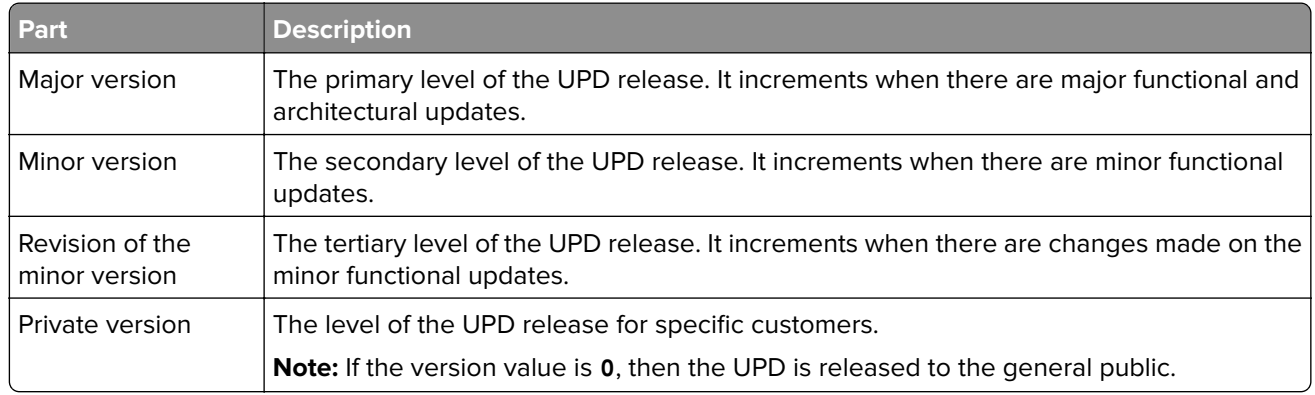

## **Where can I find the version number of the print driver?**

The version number is in the About tab of the Printer Properties dialog box.

## **Are model**‑**specific print drivers still available?**

Yes, while the UPD supports multiple printers and is equivalent to a model-specific print driver.

## **When must I use a model**‑**specific print driver instead of the UPD?**

If your printer is not in the list of supported printers, then use a model-specific print driver.

## **Why is the Resource Administration tab missing in Printer Properties?**

The Resource Administration tab is available in the previous versions of UPD. The functionality of this tab for the UPD version 2 is now available in the Printer Driver Configuration Utility.

## **Is the Printer Driver Configuration Utility supported?**

The Printer Driver Configuration Utility is supported when using the Lexmark Universal Print Driver System Installation package. It is available in the Lexmark website.

## **Is the UPD based on Microsoft system driver technology?**

The UPD version 2 for Microsoft Windows Vista operating system or later is based on Microsoft system driver technology.

# <span id="page-29-0"></span>**Notices**

### **Edition notice**

February 2022

**The following paragraph does not apply to any country where such provisions are inconsistent with local law:** LEXMARK INTERNATIONAL, INC., PROVIDES THIS PUBLICATION "AS IS" WITHOUT WARRANTY OF ANY KIND, EITHER EXPRESS OR IMPLIED, INCLUDING, BUT NOT LIMITED TO, THE IMPLIED WARRANTIES OF MERCHANTABILITY OR FITNESS FOR A PARTICULAR PURPOSE. Some states do not allow disclaimer of express or implied warranties in certain transactions; therefore, this statement may not apply to you.

This publication could include technical inaccuracies or typographical errors. Changes are periodically made to the information herein; these changes will be incorporated in later editions. Improvements or changes in the products or the programs described may be made at any time.

References in this publication to products, programs, or services do not imply that the manufacturer intends to make these available in all countries in which it operates. Any reference to a product, program, or service is not intended to state or imply that only that product, program, or service may be used. Any functionally equivalent product, program, or service that does not infringe any existing intellectual property right may be used instead. Evaluation and verification of operation in conjunction with other products, programs, or services, except those expressly designated by the manufacturer, are the user's responsibility.

For Lexmark technical support, go to **<http://support.lexmark.com>**.

For information on Lexmark's privacy policy governing the use of this product, go to **[www.lexmark.com/privacy](http://www.lexmark.com/privacy)**.

For information on supplies and downloads, go to **[www.lexmark.com](http://www.lexmark.com)**.

**© 2020 Lexmark International, Inc.**

**All rights reserved.**

### **GOVERNMENT END USERS**

The Software Program and any related documentation are "Commercial Items," as that term is defined in 48 C.F.R. 2.101, "Computer Software" and "Commercial Computer Software Documentation," as such terms are used in 48 C.F.R. 12.212 or 48 C.F.R. 227.7202, as applicable. Consistent with 48 C.F.R. 12.212 or 48 C.F.R. 227.7202-1 through 227.7207-4, as applicable, the Commercial Computer Software and Commercial Software Documentation are licensed to the U.S. Government end users (a) only as Commercial Items and (b) with only those rights as are granted to all other end users pursuant to the terms and conditions herein.

### **Trademarks**

Lexmark and the Lexmark logo are trademarks of Lexmark International, Inc., registered in the United States and/or other countries.

Citrix®, Citrix Ready®, Citrix XenApp®, Citrix XenDesktop®, and Citrix Presentation ServerTM are trademarks of Citrix Systems, Inc., and/or one or more of its subsidiaries, and may be registered in the United States Patent and Trademark Office and in other countries.

TrueType is a trademark of Apple Inc., registered in the U.S. and other countries.

All other trademarks are the property of their respective owners.

# <span id="page-31-0"></span>**Index**

### **B**

benefits [27](#page-26-0) understanding [5](#page-4-0)

### **C**

certification Microsoft [27](#page-26-0) change history [3](#page-2-0) Citrix Ready supported certifications [6](#page-5-0) confidential print jobs PIN [24](#page-23-0) connections supported [12](#page-11-0)

### **E**

enabling Travel Print [17](#page-16-0)

### **F**

frequently asked questions [27](#page-26-0)

### **H**

holding print jobs [24](#page-23-0)

### **I**

installed settings updating [16](#page-15-0) installing the Universal Print Driver [16](#page-15-0)

### **L**

languages supported [14](#page-13-0) Layout tab understanding [18](#page-17-0)

### **M**

missing Resource Administration tab [27](#page-26-0) model‑specific print driver [27](#page-26-0)

### **O**

operating systems supported [8](#page-7-0)

Other Options tab understanding [25](#page-24-0) overview [5](#page-4-0)

### **P**

Package Creation Utility understanding [16](#page-15-0) paper sizes supported [13](#page-12-0) paper types supported [13](#page-12-0) Paper/Finishing tab understanding [19](#page-18-0) Plug and play support [27](#page-26-0) Plug'N'Play [27](#page-26-0) Point and Print support [27](#page-26-0) Printer Driver Configuration **Utility** support [27](#page-26-0) printing confidential and other held jobs [24](#page-23-0) secure [24](#page-23-0)

### **Q**

Quality tab understanding [20](#page-19-0)

### **R**

repeating print jobs [24](#page-23-0) reserving print jobs [24](#page-23-0) Resource Administration tab missing [27](#page-26-0)

### **S**

secure printing [24](#page-23-0) support for Plug'N'Play [27](#page-26-0) support for Point and Print [27](#page-26-0) support for Printer Driver Configuration Utility [27](#page-26-0) supported Citrix Ready certifications [6](#page-5-0) supported connections [12](#page-11-0) supported languages [14](#page-13-0) supported operating systems [8](#page-7-0) supported paper sizes [13](#page-12-0) supported paper types [13](#page-12-0) supported printers [11](#page-10-0)

### **T**

Travel Print enabling [17](#page-16-0) understanding [17](#page-16-0)

### **U**

understanding the Layout tab [18](#page-17-0) understanding the Package Creation Utility [16](#page-15-0) understanding the Quality tab [20](#page-19-0) understanding the Watermark tab [24](#page-23-0) understanding Travel Print [17](#page-16-0) Universal Print Driver installing [16](#page-15-0) overview [5](#page-4-0) updating [16](#page-15-0) updating installed settings [16](#page-15-0) updating the Universal Print Driver [16](#page-15-0)

### **V**

verifying print jobs [24](#page-23-0) versioning schema [27](#page-26-0)

### **W**

Watermark tab understanding [24](#page-23-0)